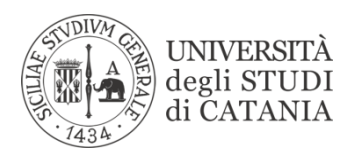

## NOTICE CONCERNING THE RESULTS OF THE SELECTION

Please be informed that, for privacy reasons, the results of the selection procedure will published on an anonymous basis.

Each score will be assigned to an unidentifiable code corresponding to the protocol number of the application.

To check their personal score, candidates are invited to:

- 1) Go to<http://portalestudente.unict.it/portalestudente/mapServlet>
- 2) Enter their Fiscal code and PIN code in the login box (top right of the screen)
- 3) Click the heading "**Dottorato**" (bottom left of the screen)
- 4) Click the heading "**Prove di ammissione**" (right of the screen)
- 5) Check the protocol number under the heading **Domande presenti con termine scaduto** (next to the name of the Ph.D. course).

For any help with the procedure please contact [salibert@unict.it](mailto:salibert@unict.it) or [dottorati@unict.it](mailto:dottorati@unict.it)

Catania, September 5 2018